# **MyU App**

### **Starting on MyU App:**

Download MyU App on your device from App Store or Play Store.

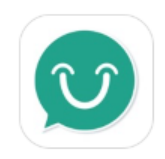

myU: School Communication Fikra Design & M... ★★★★★ (7,126)

#### **Steps to Login:**

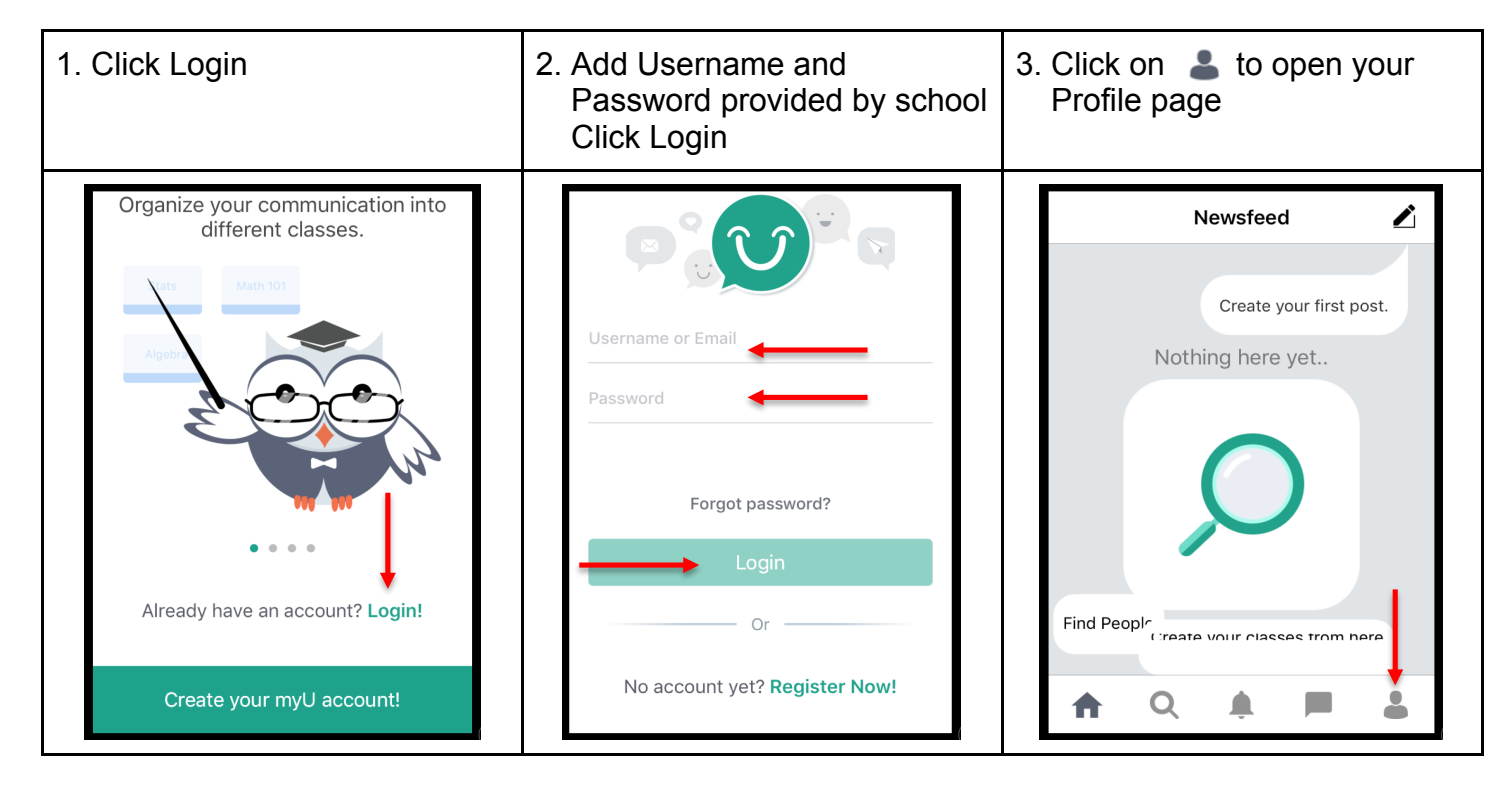

## **Steps to Edit Profile (optional) / Log out:**

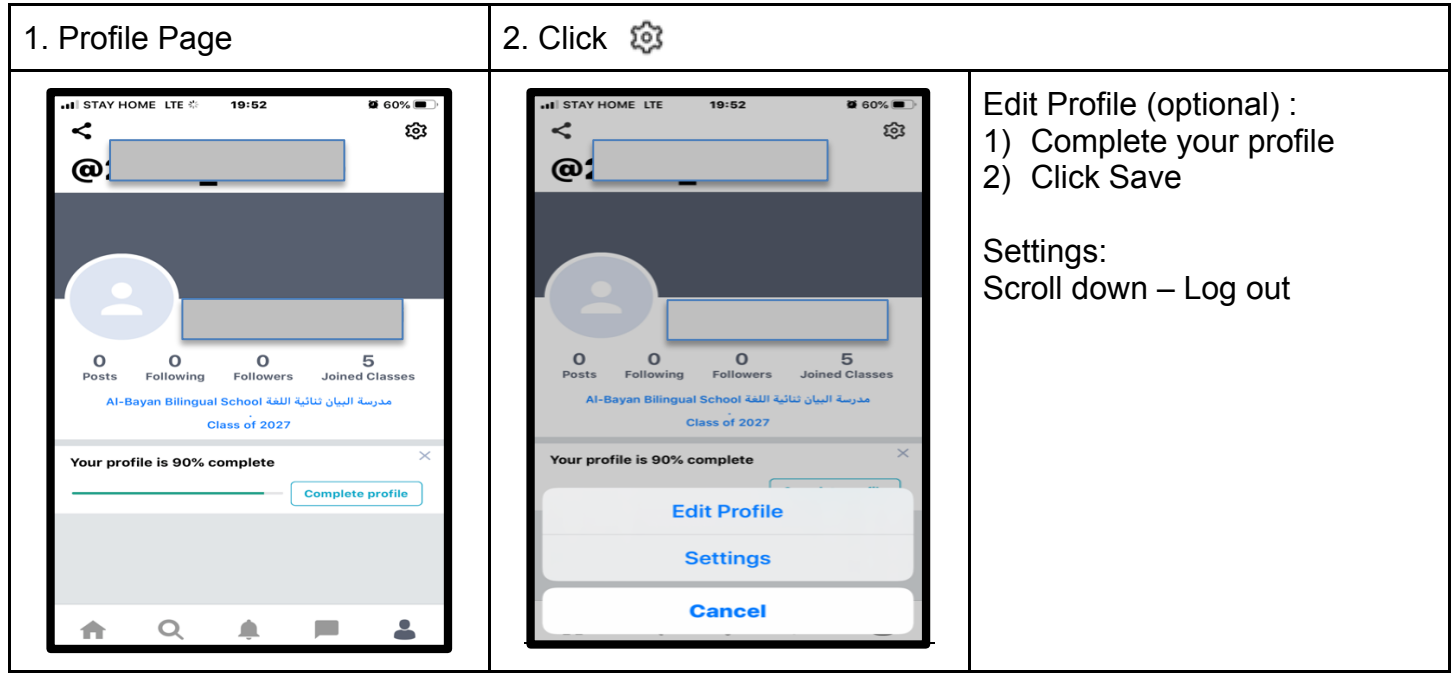

#### **Steps to Check Posts:**

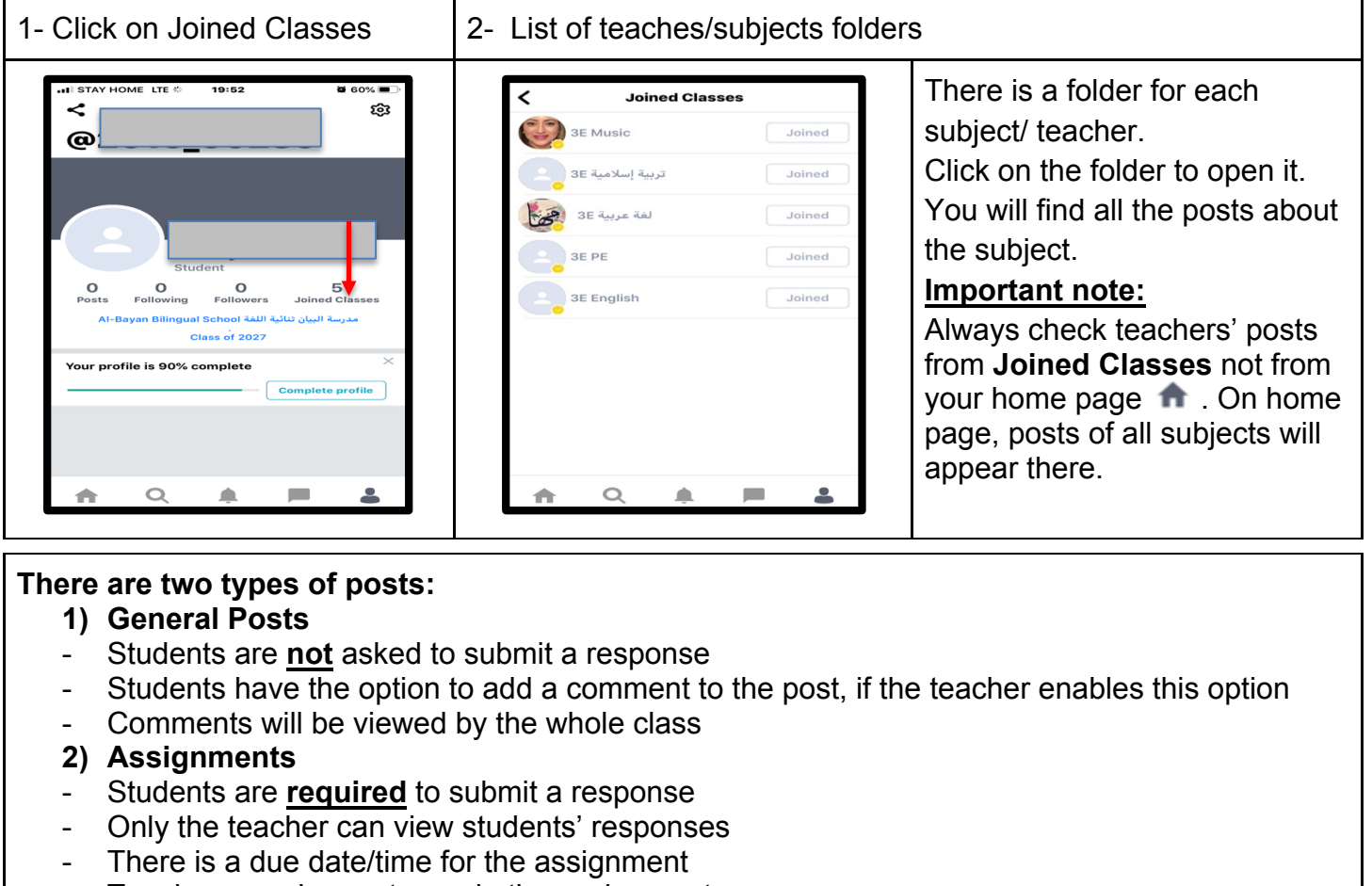

- Teacher can choose to grade the assignment
- Students can submit only one response for each assignment
- Students can edit the response, if the teacher enables this feature. Editing stays valid until due date.

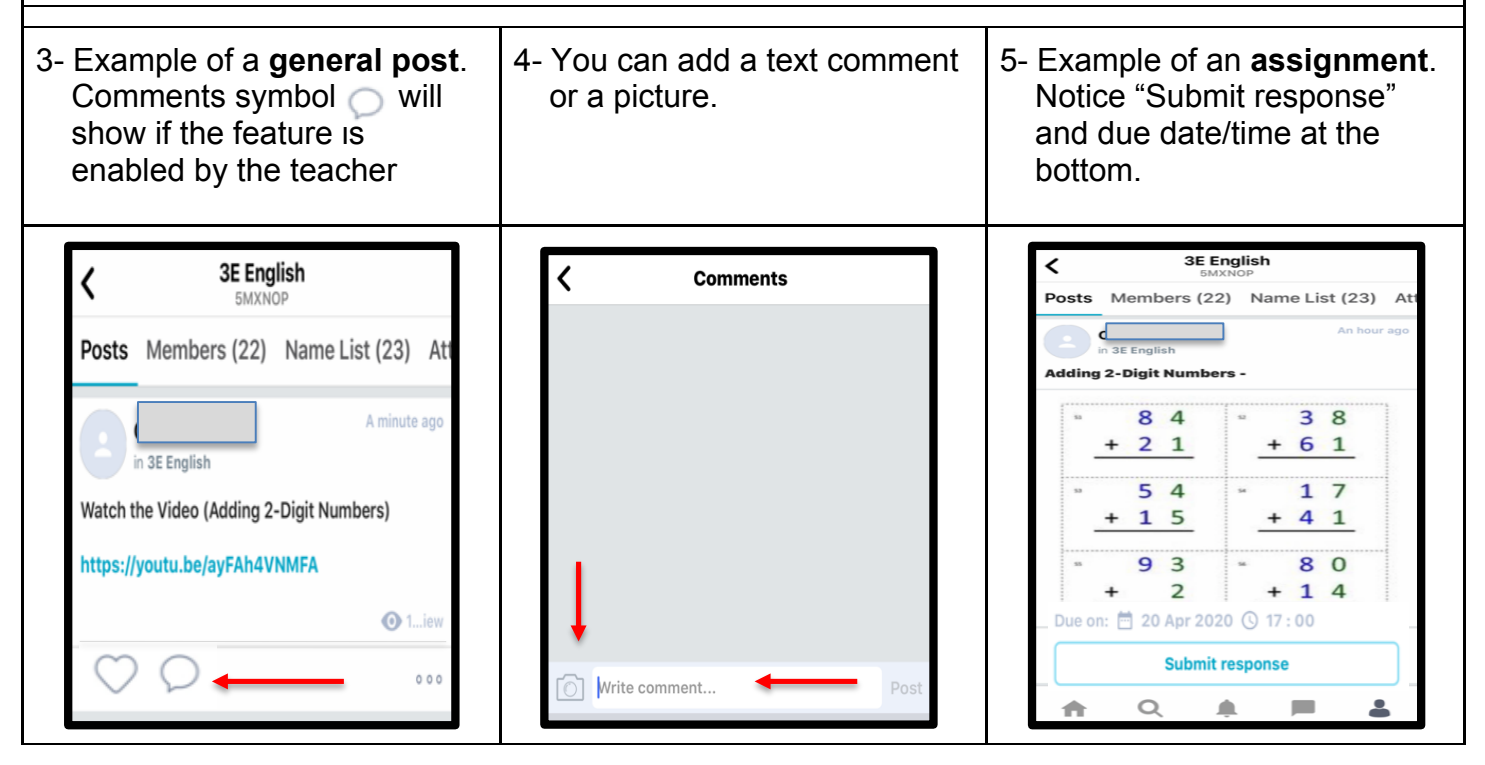

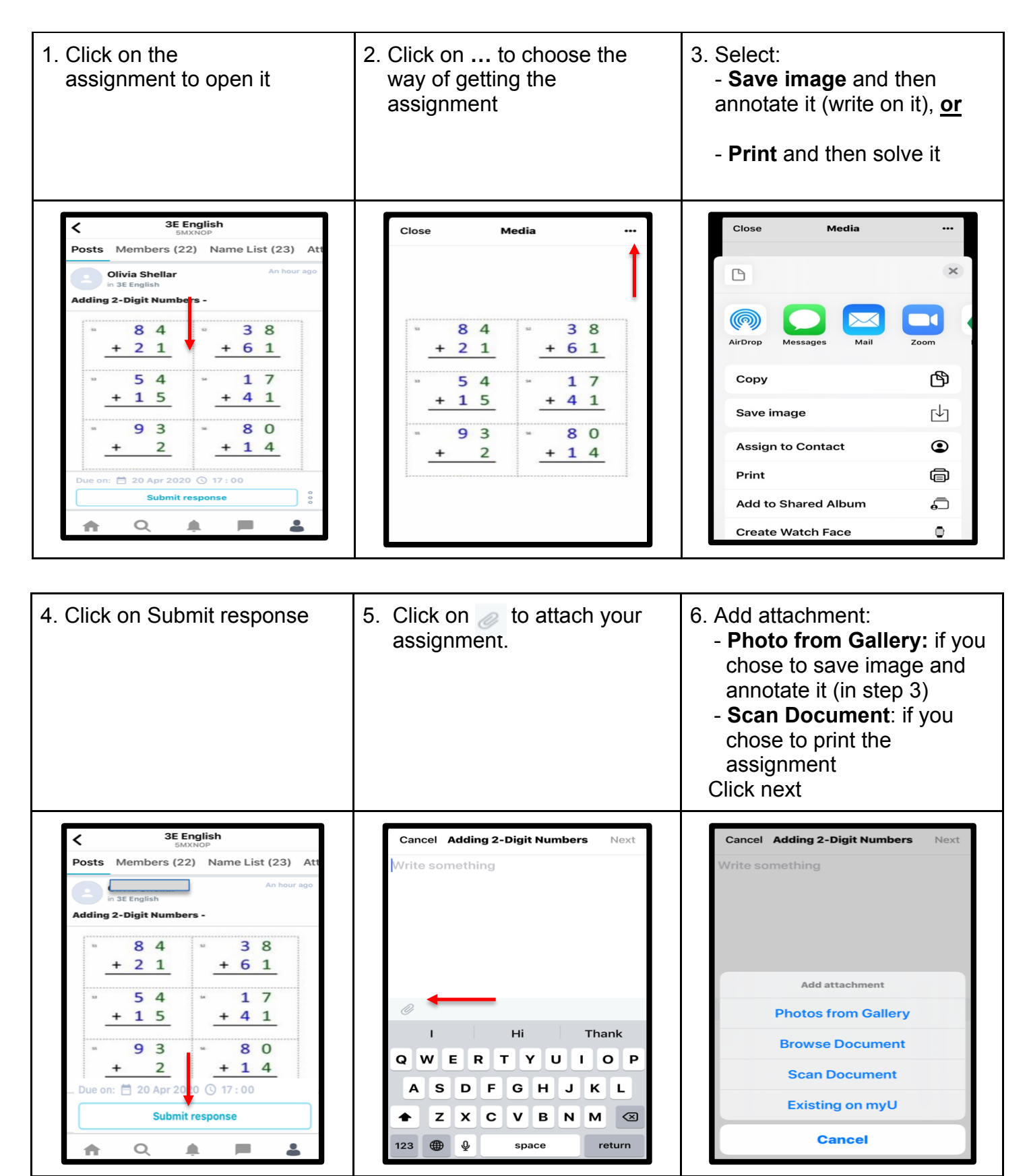

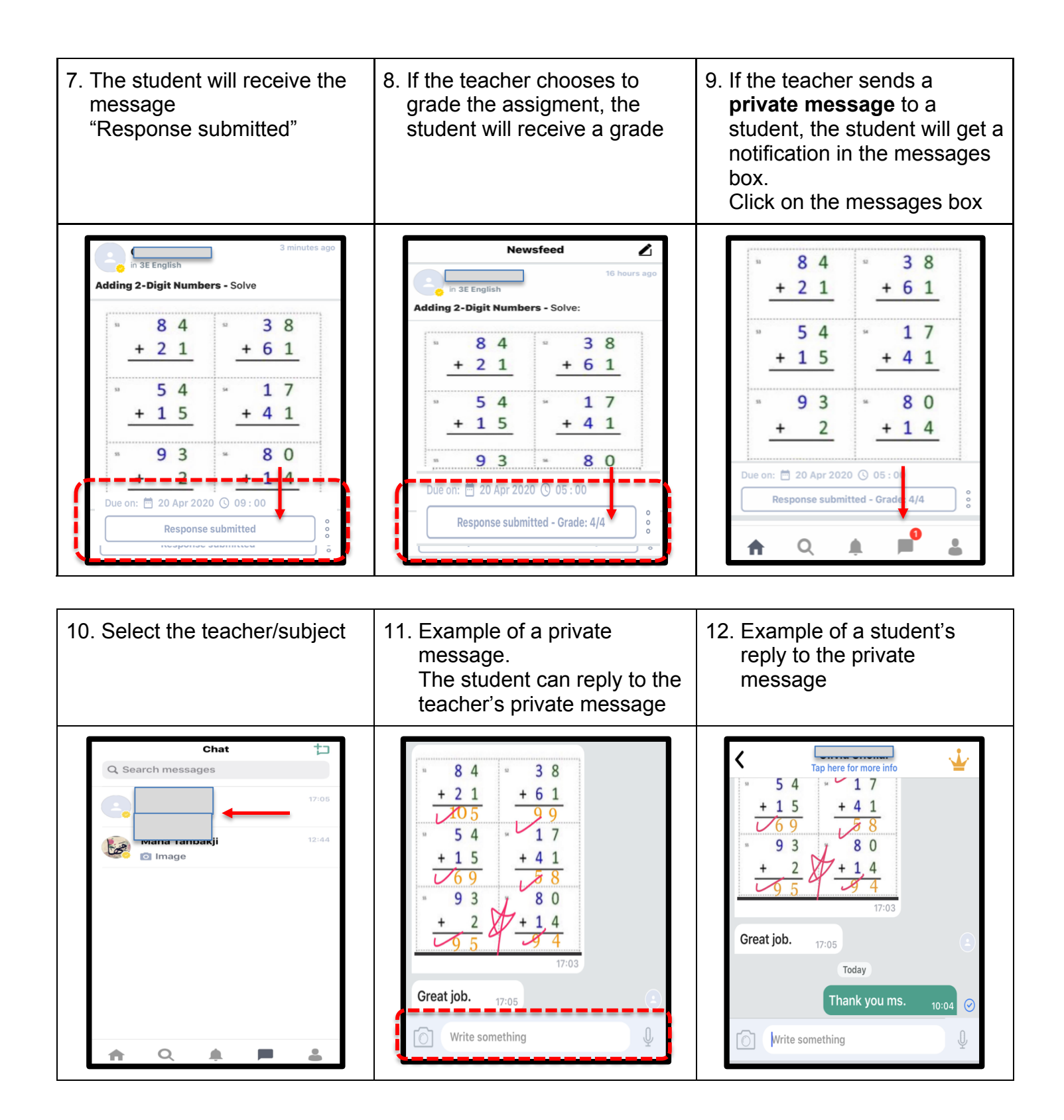